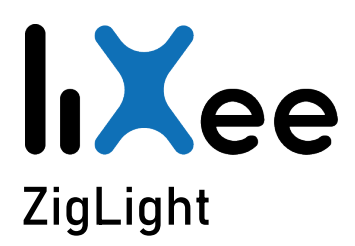

Ref : ZigWS2812\_1.0 Catégorie : Contrôleur LEDs Date de création : Sept 2020 Version : 1,0

# Présentation du produit

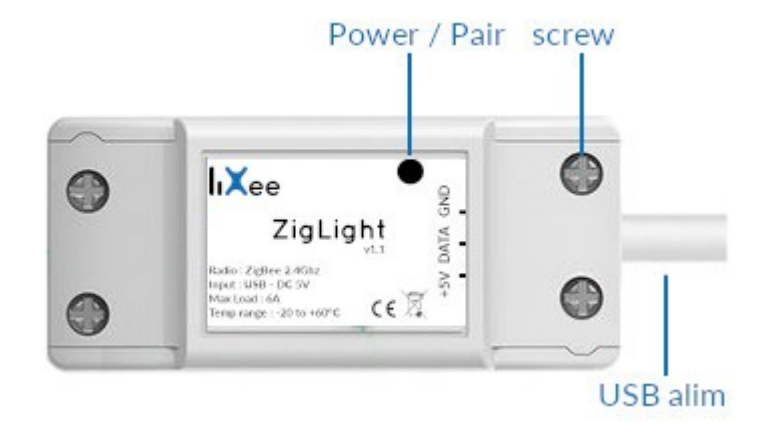

\* Le contrôleur de LEDs ZigLight vous permet de piloter des LEDs de la famille WS2812 à l'aide du protocole ZigBee.

\* La ZigLight est compatible avec toutes les passerelles ZigBee 3.0

\* Le firmware est disponible sur https://github.com/fairecasoimeme/ZigWS2812\_controller

# Caractéristiques

Dimensions : 80 x 30 x 22 mm Poids : 25g Alimentation : 5 VDC MaxLoad : 6A Communication : Zigbee (2,4Ghz) T°de fonctionnement: -20°C -60°C

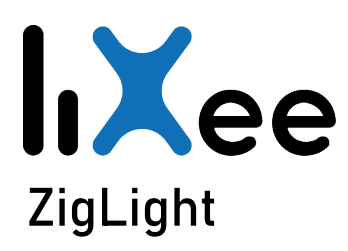

Ref : ZigWS2812\_1.0 Catégorie : Contrôleur LEDs Date de création : Sept 2020 Version : 1,0

# Débuter

## Préparation

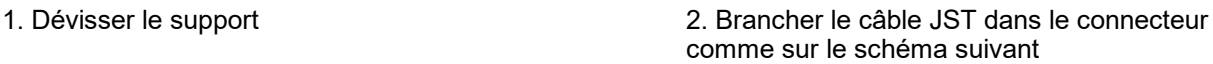

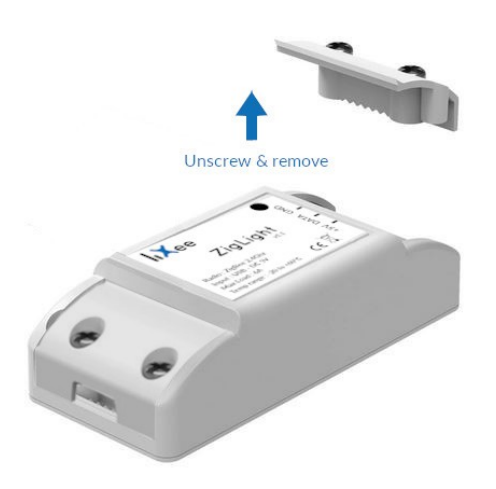

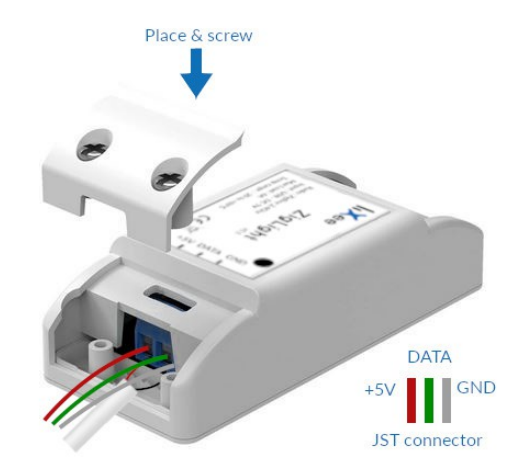

- 3. Replacer et revisser le capuchon
- 4. Votre ZigLight est prête à être branchée

## Installation

## Alimentation

Brancher le câble USB sur une alimentation. Le boitier s'allumera en bleu pendant 1 seconde.

Pour tester que le contrôleur pilote correctement votre bandeau de LEDs, vous pouvez cliquer sur le bouton noir en façade. Si votre bandeau de LEDs s'allume, passez à l'étape suivante sinon vérifiez le câblage.

## Appairage

Mettre le pont ou passerelle Zigbee en mode "appairage" ou "permit join" ou "ajout d'une lumière" ou "ajout d'un appareil" ...

Appuyer en maintenant 10 secondes le bouton de votre ZigLight. Ce dernier doit clignoter lentement.

Lorsque votre ZigLight est appairée, celle-ci clignotera plus rapidement.

## Remise à zéro

Appuyer en maintenant 10 secondes le bouton de votre ZigLight. Ce dernier s'éclairera en bleu permanent.

Lors du relâcher du bouton, ZigLight repasse en mode appairage pendant 10 secondes.